## Tip of the Week

You can choose whether replies to emails are **grouped** in **conversations**, or if each email shows up as a separate message in your inbox. It is a personal preference whether to use this or not, but by **default**, Conversation view is **turned on** in Google Mail.

1. While in Mail open **Settings**.

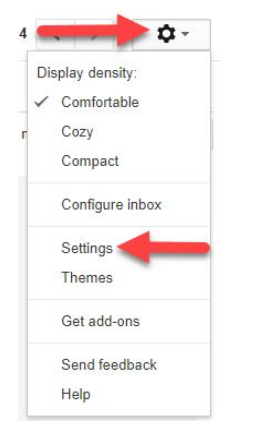

2. From the **General** tab, in the **Conversation View** section, select if you would like conversation view on or off.

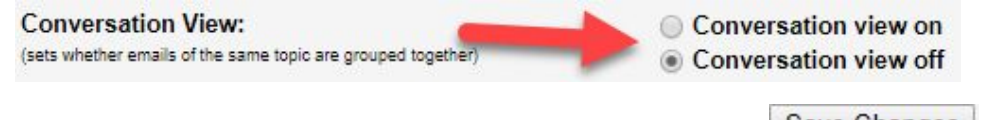

3. Scroll to the bottom of the page and click **Save Changes**.

**Notes**: *Google's Gmail application on mobile devices only displays messages in conversation view. A conversation breaks off into a new conversation if the subject line changes or the conversation gets to more than 100 emails*. *If forwarding an email with attachment, make sure you are on the original email containing the attachment.*

For more step-by-step guides and quick videos, please visit [training.ccsd.net](http://training.ccsd.net/).

If you need account assistance, please contact the User Support Help Desk at (702) 799-3300, Monday through Friday, 6:00 a.m. to 5:00 p.m.